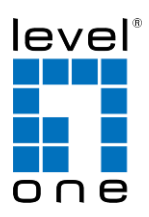

## **COInfinity IES-1880**

16 FE + 2 GE Managed Switch -40 to 75C, DIN-rail

#### **Quick Installation Guide**

#### **Default Setting**

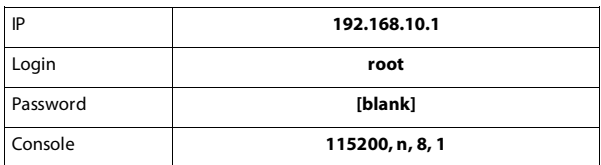

v1.00 - 1206

## **Overview**

LevelOne IES-1880 Industry Ethernet Switch provides 16 ports of 10/100Base-TX plus 2 ports of 1000Base Gigabit Ethernet to enable high speed network at mission-critical environment. This device is designed to be mounted on an industry standard DIN-rail, plus the clearly visible status LEDs provide simple monitoring of port link activity.

#### **High Reliability**

All components are built to withstand harsh environment applications without compromise where humidity, temperature variation and even shock vibration are concerns, including Electric & Utility, Critical Infrastructure, Transportation and Surveillance Security. This device operates under -40 to 75 Celsius (-40 to 167 Fahrenheit) temperature.

#### **Resilient Ring Network**

Supports Ring topology network providing simple installation and ultra fast network recovery performance, less than 15ms. Unlike much complex resilient topology, such as a redundant star, the Ring simplifies the network design and requires less cabling installation. In addition, fast network recovery time helps minimize system downtime.

#### **Oil & Gas Hazardous Application**

Comply with Class 1, Division 2 certified, UL 1604 standard (UL ISA12.12.01) is a higher level certification to assure that products can be safely operated where specific potentially flammable or explosive materials may be present.

IES-1880 Page 1

### **Features**

- Meets NEMA TS1/TS2 Environmental requirements such as temperature, shock, and vibration for traffic control equipment.
- Meets EN61000-6-2 & EN61000-6-4 EMC Generic Standard Immunity for industrial environment.
- Manageable via SNMP, Web-based, Telnet, and RS-232 console port. Supports Command Line Interface in RS-232 console.
- Support 802.3/802.3u/802.3ab/802.3z/802.3x. Auto-negotiation: 10/100/1000Mbps, full/half-duplex; Auto MDI/MDIX.
- 100Base-FX: Multi/Single mode SC or ST type. 100Base-BX: WDM Single mode SC type. 1000Base-SX/LX: Multi mode or Single mode SC type. 1000Base-BX: WDM Single mode
- SC type.
- Support 8192 MAC addresses. Provides 2M bits memory buffer.
- Alarms for power and port link failure by relay output.
- Power Supply: Redundant DC Terminal Block power inputs or 12VDC DC JACK with 100-240VAC external power supply.
- Field Wiring Terminal: Use Copper Conductors Only, 60/75℃, 12-24 AWG torque value 7 lb-in. Operating voltage and Max. current consumption: 1.25A @ 12VDC, 0.625A @ 24VDC,
- 0.313A @ 48VDC. Power consumption: 15W Max. -40℃ to 75℃ (-40℉ to 167℉) operating temperature range. Tested for functional
- operation @ -40℃ to 85℃ (-40℉ to 185℉). UL508 Industrial Control Equipment certified Maximum Surrounding Air Temperature @ 75℃ (167℉). For use in Pollution Degree 2 Environment.
- Supports Din-Rail or Panel Mounting installation.
- Suitable for use in Class I, Division 2, Groups A, B, C and D hazardous locations, or nonhazardous locations only.
- Sealed Relay Device information: Sealed Device: Relay Type V23079-A2008-B301, manufactured by Tyco Electronics Logistics Ag.
	- o Relay Cover: Manufacture of Plastic Material Ticona. Designation of Plastic Material – Vectra A130.
		- o Relay Epoxy: Manufacture of Material Guangzhou Wells Chemical Co. Ltd. Designation of Material – Type 6060RP. Generic Name of Plastic Material – Epoxy Resin.

# **Package Contents**

- $IES-1880$
- Quick Installation Guide
- CD User Manual

## **LED Status**

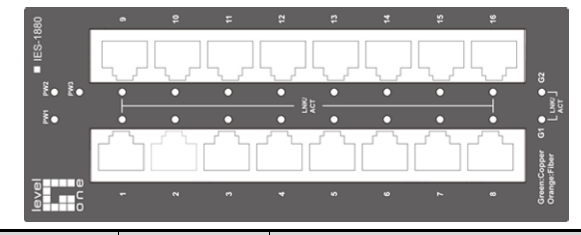

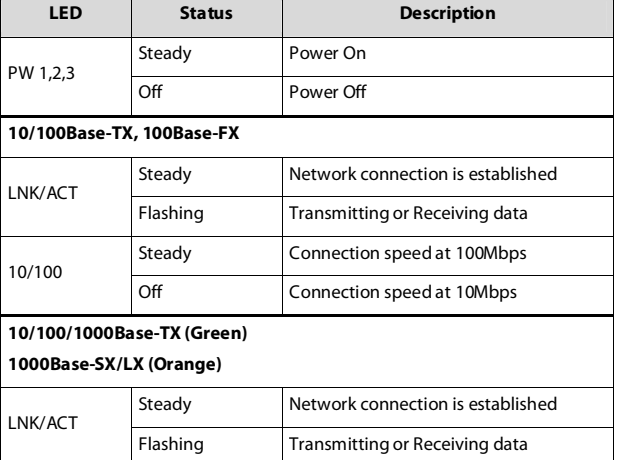

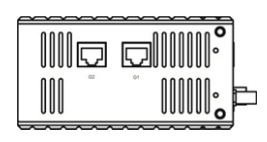

## **Power Input**

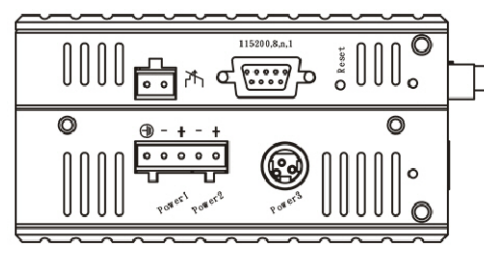

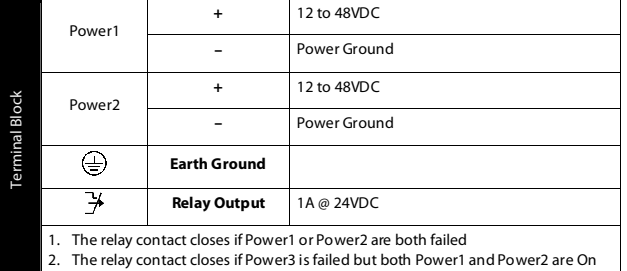

**Power3**: DC Jack type with 12VDC Input

- WARNING EXPLOSION HAZARD Do not disconnect equipment while the circuit is live or unless the area is known to be free of ignitable concentrations.
- WARNING EXPLOSION HAZARD Substitution of any component may impair suitability for Class I, Division 2.
- WARNING Exposure to some chemicals may degrade the sealing properties of materials used in the Sealed Relay Device.
- RECOMMENDATION It is recommended to inspect the sealed relay device periodically and to check for any degradation of the materials and to replace the complete product, not the sealed device, if any degradation is found.

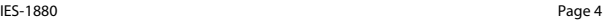

Terminal Mode). And the "switch\_a(config)#" prompt will show on the screen.

- 12. Set new IP address and subnet mask for Switch:
- 13. At the "switch\_a(config)#" prompt just type in "interface vlan1.1" and press <Enter> to logon to vlan 1 (vlan1.1 means vlan 1). And the "switch\_a(config-if)#" prompt will show on the screen.
- 14. Command Syntax: "ip address A.B.C.D/M". "A.B.C.D" specifies IP address. "M" specifies IP subnet mask. "M"= 8: 255.0.0.0, 16:255.255.0.0, or 24: 255.255.255.0.
- 15. For example, At the "switch\_a(config-if)#" prompt just type in "ip address 192.168.1.10/24" and press <Enter> to set new IP address (192.168.1.10) and new IP subnet mask (255.255.255.0) for Switch

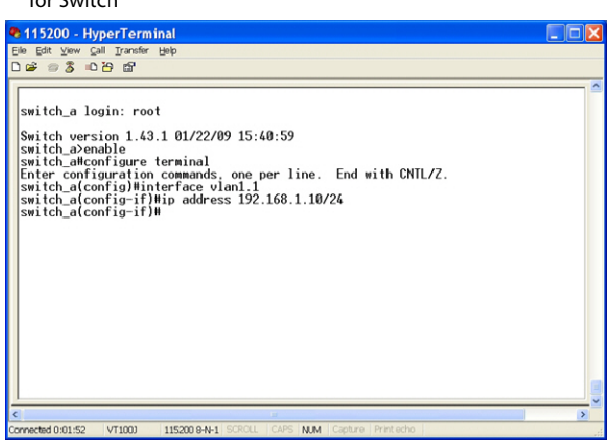

# **Console Configuration**

- 1. Connect to the switch console:
- 2. Connect the DB9 straight cable to the RS-232 serial port of the device and the RS-232 serial port of the terminal or computer running the terminal emulation application. Direct access to the administration console is achieved by directly connecting a terminal or a PC equipped with a terminal-emulation program (such as HyperTerminal) to the switch console port.
- 3. Configuration settings of the terminal-emulation program: 4. Baud rate: 115,200bps, Data bits: 8, Parity: none, Stop bit: 1, Flow control: none.
- 5. Press the "Enter" key. The Command Line Interface (CLI) screen should appear as below:
- 6. Logon to Exec Mode (View Mode):
- 7. At the "switch\_a login:" prompt just type in "root" and press <Enter> to logon to Exec Mode (or View Mode). And the "switch\_a>" prompt will show on the screen.

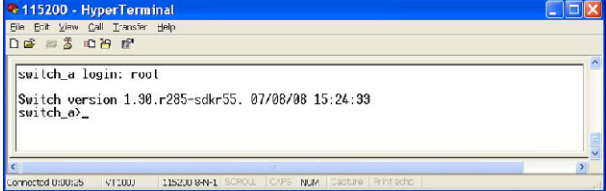

- 8. Logon to Privileged Exec Mode (Enable Mode):
- 9. At the "switch\_a>" prompt just type in "enable" and press <Enter> to logon to Privileged Exec Mode (or Enable Mode). And the "switch\_a#" prompt will show on the screen.
- 10. Logon to Configure Mode (Configure Terminal Mode):
- 11. At the "switch\_a#" prompt just type in "configure terminal" and press <Enter> to logon to Configure Mode (or Configure

```
IES-1880 Page 5
```
## **Web Configuration**

- 1. Login the switch:
- 2. Specify the default IP address (192.168.1.10) of the switch in the web browser. A login window will be shown as below:

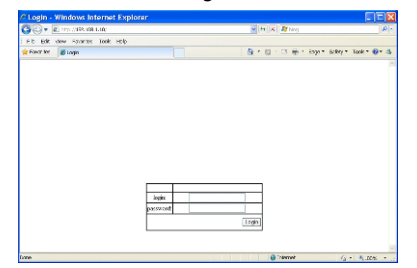

- 3. Enter the factory default login ID: root.
- 4. Enter the factory default password (no password).
- 5. Then click on the "Login" button to log on to the switch.
- Address 1 http://192.108.1.10/ogi-bin/switch.co  $\overline{\mathbf{B}}$  Go  $\overline{\mathbf{B}}$  Links **AATAAAAA** Management Swi em inform ி⊖் ‱ு en<br>En andre di System name switch a Firmware version 1.50.104/02/09 09:23:22 Thu Jan 1 $0000000$ UCT  $19\%$ r …hking نے  $\operatorname{\mathsf{System\,tmc}}$ **IPS STP / Fin** MAC address 00:01:320.0228  $\sum_{k=1}^{\infty}$ Defailt gateway  $\tilde{\mathrm{K}}$  one ി<mark>ല</mark>ാങ DNS Server None –<br>אותם<br>תוצבים –  $\text{VLM} \times \text{L}$ IP Address  $\rm I\!F$ Subnet Mack Other Protocols 255 255 255.0 192.168.1.10  $\mathbf{1}$ Opro D Internet

#### **Note: Please refer to User Manual for more detailed information**